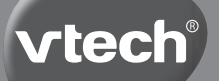

# **Handleiding**

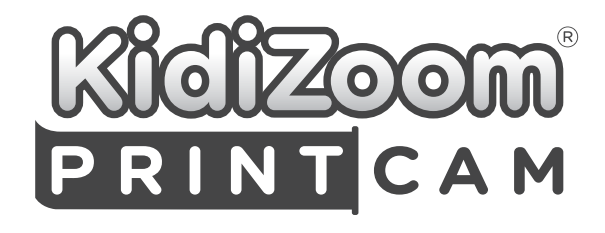

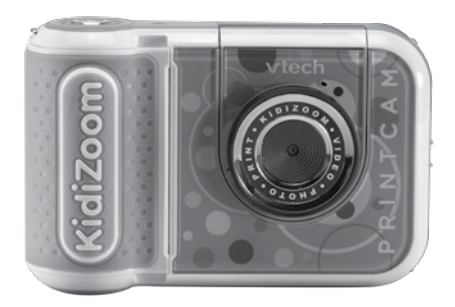

# INI FIDING

Gefeliciteerd met uw aankoop van de **KidiZoom**® **PrintCam** van **VTech**®. Wij van **VTech**® doen ons uiterste best goede producten te maken die leuk en leerzaam zijn voor uw kind. Mocht u nog vragen of opmerkingen hebben, neemt u dan a.u.b. contact op met onze klantenservice, telefoonnummer: (0031) (0)495-459123 / e-mail: klantenservice@vtechnl.com

De mooiste momenten leg je niet alleen vast maar print je ook direct uit met de **KidiZoom**® **PrintCam** van **VTech**®! Bewerk je foto's met de coolste speciale effecten, filters, kaders en stempels. Ben je in een creatieve bui? Maak dan je eigen strips, print ze uit en kleur ze in! Maak panoramafoto's, film jezelf in actie en speel 3 te gekke spellen of gebruik de omklapbare lens om leuke selfies te maken!

# INHOUD VAN DE DOOS

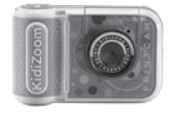

**KidiZoom**<sup>®</sup> PrintCam **1** rolletie thermopapier (Met ingebouwde Lithium-ion-accu. De accu is niet vervangbaar.)

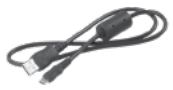

microUSB-kabel Snelstartaids Polsbandie

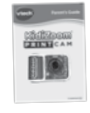

**Snelstartgids** 

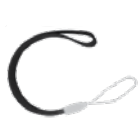

#### **Let op:**

De **KidiZoom® PrintCam** is voorzien van een metallic coating die nietgeleidend is.

#### **WAARSCHUWING:**

**Alle verpakkingsmaterialen, zoals plakband, plastic, demolabel, verpakkingsslotjes, tie-wraps, koorden, schroeven enz., maken geen deel uit van het product en dienen voor de veiligheid van uw kind te worden verwijderd.**

**Let op: Sla deze handleiding op, deze bevat belangrijke informatie over het product.**

**Gooi het product niet weg met het huisvuil. De accu kan gerecycled worden. Gooi het product daarom weg in de daarvoor bestemde containers voor klein chemisch afval.**

**De folie op het scherm van de camera is geen onderdeel van het speelgoed. Verwijder deze a.u.b. voor gebruik.**

**WAARSCHUWING! Niet geschikt voor kinderen jonger dan 3 jaar. Elektronisch speelgoed. Gevaar voor elektrische schok.**

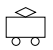

# RICHTLIJNEN VOOR HET GEBRUIK VAN EEN ADAPTER BIJ SPEELGOED

- Wij raden het gebruik van een **VTech**® Adapter (AC/DC) aan met de volgende specificaties: VTech 5V 1A USB-adapter (80-405149).
- Het speelgoed dient alleen gebruikt te worden met een adapter die geschikt is voor speelgoed.
- De adapter is geen speelgoed.
- Het speelgoed is niet bedoeld voor kinderen jonger dan 3 jaar.
- Sluit het speelgoed niet aan op meer dan het aanbevolen aantal stroomvoorzieningen.
- Maak aangesloten speelgoed nooit schoon met water of andere vloeistoffen.
- Controleer de adapter regelmatig op beschadigingen aan de kabel, stekkers, contactpennen, het omhulsel en andere onderdelen die het gevaar op brand, elektrische schok of letsel aan personen kan veroorzaken. Als u merkt dat de adapter beschadigd is, dient de adapter bij het elektronisch afval te worden weggegooid.
- Adapters voor speelgoed zijn niet bedoeld om als speelgoed gebruikt te worden. Het gebruik van een adapter door kinderen dient altijd onder volledig toezicht van een volwassene te gebeuren.

Het speelgoed mag alleen aangesloten worden op een Klasse II of Klasse III apparaat (gekenmerkt door dit symbool  $\Box$  of dit symbool  $\overline{\mathbb{D}}$ ).

#### **Losmaken van de verpakkingsslotjes:**

Draai de verpakkingsslotjes los en gooi ze weg bij het afval.

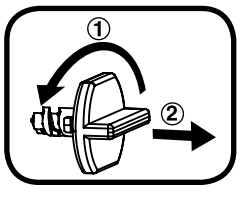

# **WAARSCHUWING**

Montage door een volwassene vereist.

#### **Losmaken van de verpakkingsschroef:**

- 1. Draai de schroef los met een schroevendraaier.
- 2. Neem de schroef uit de houder en gooi deze weg bij het afval.

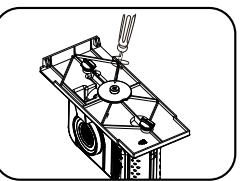

# **FUNCTIES**

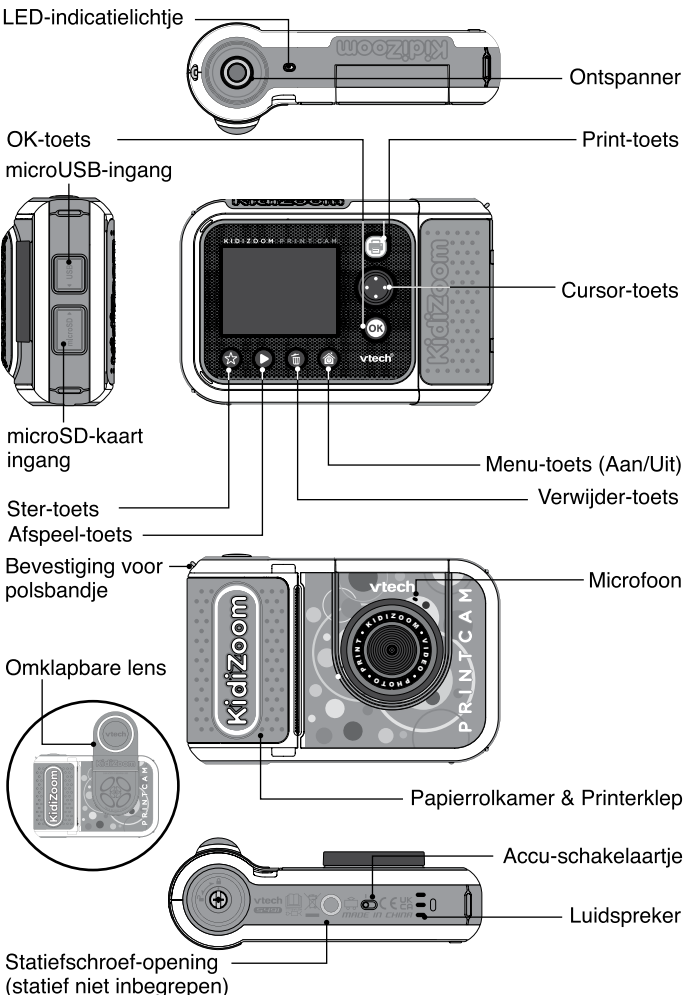

#### **1. Accu-schakelaartje**

Verschuif het accu-schakelaartje naar (o, om de camera volledig uit te zetten. Verschuif het schakelaartje naar 10, om de camera aan te zetten en de accu op te kunnen laden.

Let op: Bij dagelijks gebruik is het niet nodig om het accuschakelaartie UIT te zetten. Zet de camera alleen uit wanneer deze voor langere tijd niet zal worden gebruikt.

#### **2. Ontspanner**

Druk op deze toets om een foto te maken of om te starten en stoppen met het opnemen van een video.

#### **3. Print-toets**

Druk in de foto- of video-speelstand op deze toets om het afdrukvoorbeeld-scherm te zien en om te bevestigen wanneer u een foto wilt afdrukken. Druk vanuit het hoofdmenu op deze toets om naar de foto-speelstand te gaan.

#### **4. Ster-toets**

Druk op deze toets om het volume aan te passen. Druk tijdens de foto- of video-speelstand op deze toets om de camera-instellingen te wijzigen.

#### **5. Menu-toets (Aan/Uit)**

Druk op deze toets om de camera aan te zetten. Houd de toets 2 seconden ingedrukt om de camera uit te zetten. Druk, wanneer de camera aan staat, op de menu-toets om terug te gaan naar het hoofdmenu of een vorig submenu.

#### **6. OK-toets**

Druk op deze toets om een keuze of actie te bevestigen.

**Tip**: De OK-toets kan ook gebruikt worden om een foto te maken en om te beginnen of stoppen met filmen.

### **7. Cursor-toets**

Druk op deze toets om de cursor te bewegen en keuzes te maken.

### **8. Afspeel-toets**

Druk op deze toets om je foto's of videofilmpjes te bekijken.

### **9. Verwijder-toets**

Druk op deze toets om het gekozen bestand te verwijderen.

#### **10. microSD-kaart ingang**

Plaats hier een microSD-kaart om het geheugen uit te breiden.

#### **11. microUSB-ingang**

Sluit de bijgesloten microUSB-kabel aan op deze ingang om de camera aan te sluiten op een pc en bestanden over te zetten of de accu op te laden.

#### **12. Omklapbare lens**

Klap de lens omhoog om jezelf op het scherm te zien terwijl je foto's en video's maakt.

#### **13. LED-indicatielichtje**

Wanneer de camera op de juiste manier is aangesloten, zal het opladen-icoontje op het scherm verschijnen en het LEDindicatielichtje zal rood branden. Wanneer de accu volledig is opgeladen, zal het LED-indicatielichtje groen branden.

# **SPECIFICATIES**

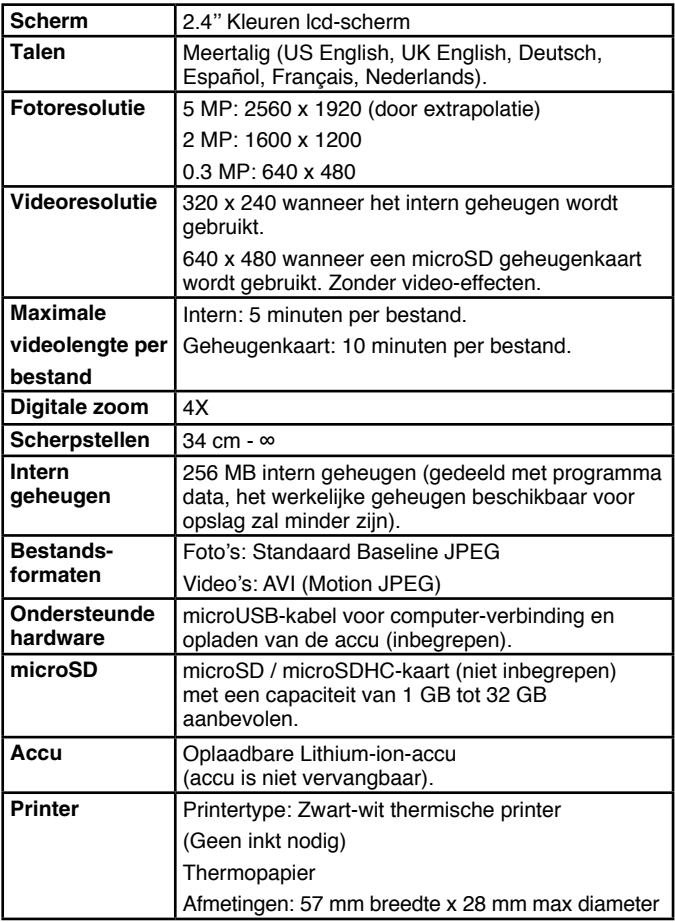

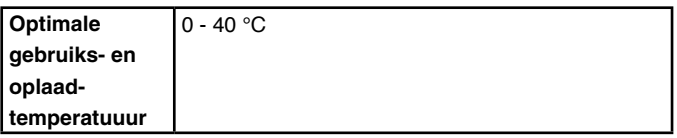

# **OPSLAGCAPACITEIT**

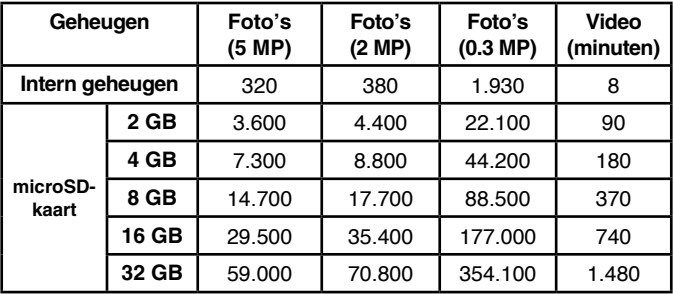

LET OP: De bovengenoemde aantallen zijn schattingen, de werkelijke capaciteit is afhankelijk van de opnameomstandigheden.

De videolengte-limiet is 5 minuten per bestand wanneer het interne geheugen wordt gebruikt en ongeveer 10 minuten per bestand bij gebruik van een microSD-kaart (bij een 320 x 240 videoresolutie).

# GEBRUIK VAN DE PRINTER

### **Voorzorgsmaatregelen**

- Voor het beste resultaat vult u het papier bij met de **KidiZoom**® **PrintCam Papier Refill pack**.
- Voor de veiligheid van het kind mogen alleen volwassenen de papierrollen verwisselen. Zorg ervoor dat de **printerklep** altijd gesloten is.
- Open de printerklep niet tijdens of vlak nadat het afdrukken is voltooid. Laat de **printkop** voldoende afkoelen voordat u de papierrol vervangt.
- Trek het thermopapier er niet uit als de klep gesloten is, want dit kan de printer beschadigen.
- Raak de **printkop** niet aan met uw handen of andere voorwerpen. Indien reiniging nodig is, gelieve de printkop te reinigen met een pluisvrije microvezeldoek.
- Thermische afdruktechnologie is niet ontworpen om langdurig te bewaren. Om uw afdrukken zo lang mogelijk scherp te houden, dient u ze uit direct zonlicht te bewaren. We raden aan om een digitale kopie van belangrijke herinneringen te bewaren.

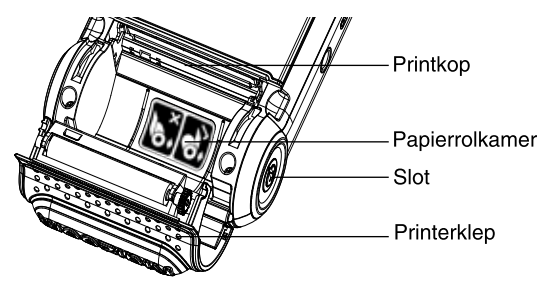

# **Papier plaatsen**

Voor de veiligheid van het kind mogen alleen volwassenen de papierrollen plaatsen.

1. Gebruik een schroevendraaier (niet inbegrepen) om het slot aan de onderkant van de camera te openen.

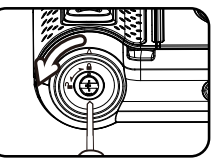

- 2. Plaats je vingers, zoals afgebeeld, op de printerklep en til deze met twee vingers omhoog.
- 3. Verwijder de sticker om de rol los te maken. **Opmerking:**  De sticker maakt geen deel uit van het speelgoed en dient te worden weggegooid voor de veiligheid van het kind.
- 4. Plaats de nieuwe rol papier in de papierrolkamer, zoals hiernaast wordt afgebeeld. Zorg ervoor dat het uiteinde van het papier aan de onderkant van de rol zit en niet aan de bovenkant.
- 5. Laat een klein stukje papier uitsteken en sluit de printerklep.
- 6. Scheur het overtollige papier af en gebruik een schroevendraaier om het slot weer te vergrendelen.

# **Afdrukken**

Druk in de foto- of video-speelstand op de **print**toets om het afdrukvoorbeeld-scherm te openen. Hier kun je vervolgens het contrast aanpassen met het **in** icoontie of annuleren met het **induced** icoontje. Druk op de print-toets om je afbeelding af te drukken en een digitale kopie op te slaan.

### **Tekenen op thermisch papier**

Voor het beste resultaat raden wij aan om viltstiften of markers te gebruiken.

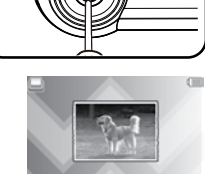

 $\circ$ 

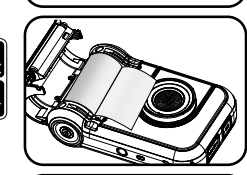

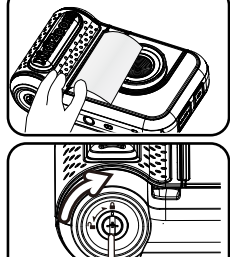

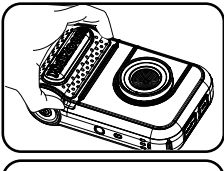

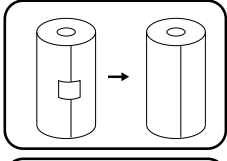

# **STARTEN**

Verschuif het accu-schakelaartie aan de onderkant naar de AAN positie om de camera te gebruiken. Wanneer het accu-schakelaartje op de UIT positie staat, kan de camera niet opgeladen worden en kan er niet met de camera worden gespeeld.

### Accu opladen

**Let op:** Uitvoering door een volwassene vereist.

- **••** Zorg ervoor dat het accu-schakelaartie op de AAN **our positie staat** voordat u het opladen start. Open het rubberen klepje van de micro-USB-ingang aan de zijkant van de camera.
- **•** Plaats de microUSB-kabel (smalle uiteinde) in de USB-ingang van de camera.
- **•** Plaats het brede uiteinde van de microUSB-kabel in de USB-ingang van een computer. Een USB-ingang wordt meestal aangeduid met dit symbool:  $\leftrightarrow$
- **•** Wanneer de camera op de juiste manier is aangesloten, zal het opladen-icoontje op het scherm verschijnen en het LED-indicatielichtje zal rood branden. Controleer regelmatig het oplaadproces.

#### **•** Wanneer de accu volledig is opgeladen, zal het LED-indicatielichtje groen branden en zal het scherm automatisch uitschakelen. Koppel de camera los van de computer.

# Richtlijnen voor opladen

Laad dit apparaat alleen op met de meegeleverde microUSB-kabel, gebruik geen adapter van een derde partij. Bekijk voor gebruik de kabel om te zien of deze in een goede staat is en dat er geen breuken of blootliggende draden zijn. Zorg ervoor dat er geen deeltjes of vloeistoffen (zoals water, sap enz.) in één van de connectoren zitten voordat deze worden aangesloten. Het apparaat dient tijdens het opladen volledig droog te zijn, zonder vuil in de connectoren. Sluit de kabel stevig aan. Indien het apparaat AAN staat wanneer het wordt aangesloten, verschijnt er mogelijk een dialoogvenster op de computer,

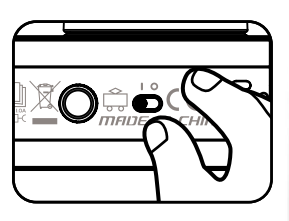

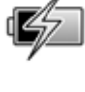

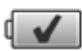

middels dit venster krijg je toegang tot de schijf van het apparaat. Laat het apparaat tijdens het opladen nooit onbeheerd achter. Laad het apparaat niet op zachte oppervlakken op omdat deze warmte rond het apparaat kunnen vasthouden. De normale oplaadtijd ligt tussen de 4 en 7 uur wanneer de accu volledig leeg is. Koppel het apparaat los wanneer het volledig is opgeladen. Laat het apparaat niet langer dan 7 uur opladen.

**Let op:** Het duurt ongeveer 4 à 7 uur om de accu volledig op te laden. De werkelijke oplaadtijd is afhankelijk van de stroomtoevoer, het huidige accuniveau en de omgevingstemperatuur waarin de accu wordt opgeladen.

De optimale oplaad- en gebruikstemperatuur is 0°C - 40°C. Wanneer de camera langer dan 7 uur nodig heeft om op te laden, raden wij aan een andere USB stroomtoevoer (ingang) te gebruiken.

### Accu-gebruikstijd

De gebruikstijd van de accu tussen twee oplaadmomenten is afhankelijk van hoe er wordt gespeeld met de camera. Wanneer de camera intensief gebruikt wordt, zal de accu eerder leegraken. Sommige activiteiten, zoals foto's afdrukken en video's maken, zullen meer stroom verbruiken. Bij continu gebruik, zal de accu ongeveer 4 uur meegaan. Bij normaal gebruik zal de accu langer meegaan. Wanneer het accuniveau lager wordt, zal de camera niet meer printen en het speakervolume zachter worden. Wanneer het accuniveau te laag is, zal de camera niet meer aan gaan totdat de accu is opgeladen.

### Automatische uitschakeling

Om de accu te sparen, schakelt de **KidiZoom**® **PrintCam** automatisch uit wanneer de accu voor korte tijd niet geactiveerd wordt.

### Onderhoud accu

Laad de accu regelmatig op om deze optimaal te laten presteren, zelfs wanneer de camera niet gebruikt wordt. Laad de accu ten minste één keer in de 6 maanden op. Verschuif het accu-schakelaartje naar de UIT positie wanneer de camera voor langere tijd niet wordt gebruikt. Verschuif het accu-schakelaartje naar de AAN positie voordat u de accu gaat opladen.

**Dit speelgoed bevat een accu die niet vervangen kan worden.**

**WAARSCHUWING: Voor het opladen van de accu raden wij aan onze VTech 5V 1A microUSB-adapter (80-405149) te gebruiken.**

# **Milieu**

#### **Verwijdering van batterijen/accu's en product**

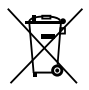

Het symbool van een doorgekruiste container geeft aan dat het product en de batterijen/accu's niet met het normale huisafval mogen worden weggegooid omdat deze stoffen bevatten die schadelijk kunnen zijn voor het milieu en de gezondheid. Lever het product en/of de batterijen/accu's aan het eind van hun levenscyclus in bij een officieel aangewezen inzamelpunt.

Win advies in bij de plaatselijke autoriteiten voor informatie over speciale plaatsen voor Klein Chemisch Afval (K.C.A.), waar u gebruikte batterijen/accu's en/of producten kunt inleveren.

De chemische symbolen Hg, Cd of Pb geven aan dat het kwik- (Hg), cadmium- (Cd) of loodgehalte (Pb) in de batterij hoger is dan de referentieniveaus in de Richtlijn 2006/66/EC.

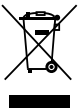

De zwarte balk geeft aan dat het product na 13 augustus 2005 op de markt werd gebracht.

Help het milieu door uw product en/of batterijen/accu's op een verantwoordelijke manier weg te gooien.

Kijk voor meer informatie op:

www.stibat.nl

# PLAATSEN VAN DE microSD GEHEUGENKAART

De **KidiZoom**® **PrintCam** ondersteunt microSD / microSDHC geheugenkaarten tot 32 GB.

- Zet de camera UIT.
- Open het rubberen klepje aan de zijkant van de camera.
- Plaats de microSD-kaart (niet inbegrepen), zoals hiernaast wordt weergegeven. Wanneer de geheugenkaart wordt herkend door de camera, zal deze automatisch als standaard geheugen worden gebruikt.

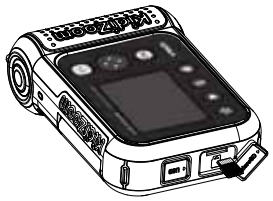

- Plaats het rubberen klepje weer terug om de geheugenkaart te beschermen.
- De geheugenkaart kan weer verwijderd worden door deze één keer in te drukken.

#### **LET OP:**

- Het is aanbevolen om de microSD-kaart te formatteren voor gebruik.
- Wanneer een geheugenkaart is geplaatst, zijn de gegevens die in het interne geheugen zijn opgeslagen niet zichtbaar. Deze zullen weer te zien zijn wanneer de geheugenkaart wordt verwijderd.
- Maak een back-up van de gegevens die op de microSD-kaart staan, voordat deze in de **KidiZoom**® **PrintCam** gebruikt wordt.
- Zorg ervoor dat de **KidiZoom**® **PrintCam** altijd UIT staat voordat de geheugenkaart verwijderd wordt, om eventueel dataverlies te voorkomen.

# BEGINNEN MET SPELEN

Zorg ervoor dat het accu-schakelaartje in de AAN  $\bigcirc$  positie staat en laad de accu op voordat je begint met spelen.

**Let op**: Bij dagelijks gebruik is het niet nodig om het accuschakelaartje naar de UIT positie te zetten.

Druk op de **menu-toets our de camera aan te zetten. Wanneer** de camera voor de eerste keer gebruikt wordt, kun je de gewenste taal kiezen. Druk omhoog of omlaag op de cursor-toets om de taal te kiezen en druk op de OK-toets om te bevestigen. Vervolgens kun je de datum en tijd instellen.

**Let op**: Wanneer de accu bijna leeg is en de tijd niet meer weergegeven wordt, dien je de datum en tijd opnieuw in te stellen na het opladen.

# **Menu-toets**

Vanuit het hoofdmenu heb je toegang tot alle activiteiten en functies van de **KidiZoom**® **PrintCam**. Druk op de menu-toets om naar het hoofdmenu te gaan. Druk vervolgens op de cursor-toets om een activiteit te kiezen en druk op de OK-toets om te bevestigen. Er zijn acht activiteiten waaruit je kunt kiezen:

- 1. Fotocamera
- 2. Filmcamera
- 3. Klik & Kleur
- 4. Panorama
- 5. Stripverhaal
- 6. Print Pret
- 7. Spellen
- 8. Instellingen

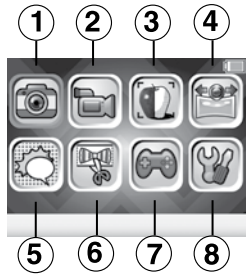

Let op: Wanneer de spellen worden uitgeschakeld (zie Ouder Instellingen) zal het 'Spellen'-icoontje worden vervangen door het 'Afspelen'-icoontje.

# **Volume aanpassen**

Druk op de ster-toets  $\bullet$  om de opties weer te geven. Selecteer het 'Speaker'-icoontje en druk links of rechts op de cursor-toets om het volume aan te passen.

# **Bekijk de gemaakte foto's en video's**

Druk op de afspelen-toets om de gemaakte foto's en video's te bekijken.

- De laatst gemaakte foto of video zal worden weergegeven. Druk naar links of rechts op de cursor-toets om naar het vorige of volgende bestand te gaan. Druk omhoog of omlaag op de cursortoets om direct 10 bestanden vooruit of terug te gaan.
- Druk bij een foto of video op de OK-toets on of afspelen-toets om het gekozen bestand af te spelen. Druk op de verwijder-toets om het gekozen bestand te verwijderen of alle bestanden te verwijderen.

Wanneer je alle foto's wilt verwijderen, volg je de instructies op het scherm om te bevestigen.

- Druk op de OK-toets om een filmpje af te spelen. Druk naar links of rechts op de cursor-toets om terug of vooruit te spoelen (snelheid: 2X). Druk nogmaals om de snelheid te verhogen naar 4X of druk nog een keer naar links of rechts op de cursor-toets om terug te keren naar de normale afspeelsnelheid. Druk op de OK-toets om de video te pauzeren of het afspelen te hervatten.
- Panoramafoto's zullen automatisch horizontaal worden weergegeven. Druk op de OK-toets om het scrollen te pauzeren of te hervatten of druk naar links of rechts op de cursor-toets om handmatig door het beeld te scrollen. Druk op de menu-toets om te pauzeren of het afspelen te hervatten.

# **De KidiZoom® PrintCam uitschakelen**

Houd de menu-toets  $\circled{2}$  2 seconden ingedrukt om de camera uit te zetten. Wanneer de **KidiZoom**® **PrintCam** een paar minuten niet gebruikt wordt, zal deze automatisch uitschakelen.

# **ACTIVITEITEN**

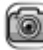

# Fotocamera

#### **Foto's maken**

- Druk op de ontspanner  $\Box$  of druk op de OK-toets om een foto te maken.
- Druk naar links of rechts op de cursor-toets om een foto-effect te kiezen.
- Druk omhoog of omlaag op de cursor-toets om in te zoomen (1 tot 4X).
- Druk op de print-toets om het afdrukvoorbeeld-scherm te zien. Druk nogmaals op de print-toets om de foto af te drukken en een digitale kopie op te slaan.

#### **Zelfontspanner en gezichtsherkenning**

Druk tijdens de foto-speelstand op de ster-toets om het instellingen-menu te openen. Zet de zelfontspanner aan in het instellingen-menu om een afteltijd van 10 seconden toe te voegen voordat een foto wordt gemaakt. Of selecteer de gezichtsherkenning om automatisch een foto te maken wanneer de camera een gezicht detecteert. De zelfontspanner zal automatisch uitschakelen wanneer de **KidiZoom**® **PrintCam** UIT is gezet.

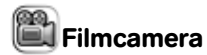

#### **Video's maken**

- Druk naar links of rechts op de cursor-toets om verschillende videoeffecten te kiezen.
- Druk op de ontspanner of op de OK-toets of om de filmopname te starten. Druk nogmaals om de filmopname te stoppen.
- Druk omhoog of omlaag op de cursor-toets om tot 4X digitaal te zoomen.
- Druk op de OK-toets om de opname af te spelen. Druk op de verwijder-toets om de huidige video te verwijderen. Druk tijdens het afspelen op de OK-toets om het afspelen te onderbreken en direct weer een nieuwe filmopname te starten.
- Druk op de print-toets (wanneer je nog niet gestart bent met het opnemen van een video) om direct een afdruk te maken van de weergave. Er zal geen digitale kopie worden opgeslagen.

#### **Zelfontspanner en gezichtsherkenning**

Druk tijdens de video-speelstand op de ster-toets  $\blacklozenge$  om het instellingen-menu te openen. Zet de zelfontspanner aan in het instellingen-menu om een afteltijd van 10 seconden toe te voegen voordat een video-opname start. Of selecteer de gezichtsherkenning om automatisch een foto te maken wanneer de camera een gezicht detecteert. De zelfontspanner zal automatisch uitschakelen wanneer de **KidiZoom**® **PrintCam** UIT is gezet.

# Klik & Kleur

In deze speelstand kun je een foto maken of een eerder gemaakte foto kiezen en deze omtoveren naar een kleurplaat!

Gebruik de OK-toets om een foto te maken en naar het volgende scherm te gaan.

Vervolgens zal de foto worden omgezet in een lijntekening. Druk omhoog of omlaag op de cursor-toets om de intensiteit van de lijnen aan te passen (3 opties). Druk tot slot op de print-toets om je kleurplaat

#### af te drukken en bevestig met het vinkie  $\blacksquare$  of ie de kleurplaat wilt opslaan en een nieuwe wilt maken.

# Panorama

Na het bekijken van de voorbeeldanimatie, druk je op de OK-toets om zelf een panoramafoto te gaan maken. Maak twee tot vier foto's volgens de instructies. Bewaar, bekijk en print je panoramafoto wanneer ie wilt.

# **Stripverhaal**

In deze speelstand kun je je eigen stripverhaal maken.

#### **1. Voorbeeld of eigen creatie**

Kies het voorbeeld of 'Maak je eigen stripverhaal' om te beginnen. In het voorbeeld zie je een stripverhaal bestaande uit vier vakken en een verhaaltie met tekstballonnen. Je kunt de achtergrond veranderen of nieuwe kaders en stempels toevoegen. Wanneer je kiest voor 'Maak je eigen stripverhaal' kun je je

creativiteit de vrije loop laten en zelf een stripverhaal bedenken.

#### **2. Maak je eigen stripverhaal**

In dit scherm kun je een vak selecteren en bewerken. Elke strip bestaat uit maximaal vier vakken. Wanneer je klaar bent met alle vakken, druk je omlaag op de cursortoets. Daar kies je vervolgens één van de icoonties om de vakken te bewerken of om je stripverhaal af te drukken.

Gebruik de verwijder-toets **om** om een vak te verwijderen.

#### **3. Bewerk je stripverhaal**

Wanneer het geselecteerde vak leeg is, keer je automatisch naar het Achtergrondfoto-scherm. Elk vak kan worden bewerkt met deze opties:

### **Achtergrondfoto**

Kies dit icoontje om de achtergrond van het stripverhaal te veranderen. Maak een foto (of kies een eerder

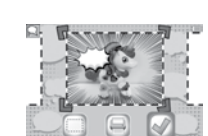

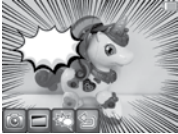

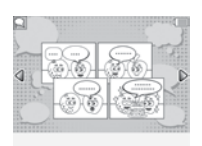

gemaakte foto) en maak vervolgens een keuze uit één van de zes verschillende effecten. Druk op de OK-toets wanneer je klaar bent.

### **Kader**

Kies een cool kader voor je achtergrondfoto. Druk op de verwijdertoets om het kader te verwijderen.

# **Stempel**

Kies een tekstballon of stempel om toe te voegen aan je stripverhaal. Je kunt de positie en grootte van de stempel aanpassen. Er kunnen maximaal 10 stempels worden toegevoegd aan 1 kader. Druk op de verwijder-toets om een stempel te verwijderen.

# **Terug**

Kies het pijltje om terug te keren naar het beginscherm.

# Print Pret

In deze speelstand kun je uit verschillende opties kiezen voor creatief speelplezier!

### **Print Pret Menu**

#### **Kaartjes**

Maak je eigen, gepersonaliseerde kaartjes om aan iemand te geven.

#### **Verkleden**

Maak te gekke creaties met de verschillende kostuums en kapsels. Voeg jouw gezicht toe en print je creatie om deze vervolgens in te kleuren.

#### **Kleur op nummer**

Kies een kleurplaat, druk deze af en volg de kleurcodes om erachter te komen welk plaatje verstopt zit.

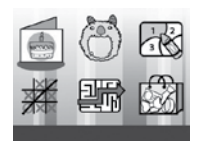

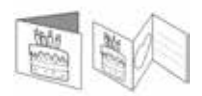

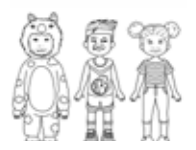

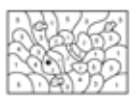

#### **Drie op een rij**

Print dit leuke spelletje en speel het met een familielid of vriendje.

#### **Doolhof**

Kies een doolhof, druk deze af en probeer de weg naar buiten te vinden.

#### **Accessoires**

Kies uit één van de vele accessoires om af te drukken: armband, strik, stropdas, speelgeld, notitie, visitekaartje en etiket.

# Spellen

De **KidiZoom**® **PrintCam** bevat 3 spellen.

#### **1. Ruimte Kristallen**

Verbind drie of meer dezelfde kristallen horizontaal, verticaal of diagonaal om ze te laten verdwijnen. Druk naar links of rechts op de cursor-toets om een kolom te selecteren en druk op de OK-toets om het kristal te laten vallen. Het regenboogkristal kan worden gebruikt voor

elke gewenste kleur. De steen kan alleen met verticale of horizontale bommen worden weggespeeld. Probeer zo snel mogelijk alle kristallen weg te spelen, anders verschijnt er namelijk een nieuwe rij kristallen.

#### **2. Circus Clown**

De clown is klaar voor het slotoptreden in het circus. Hij zal het publiek versteld doen staan met zijn hoge sprongen! Help jij hem zo hoog mogelijk te komen? Houd de OK-toets ingedrukt en laat deze weer op het juiste moment los zodat de clown op het platform terecht komt.

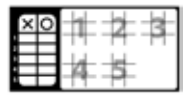

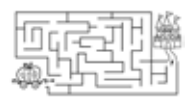

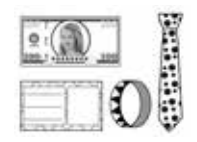

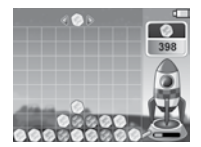

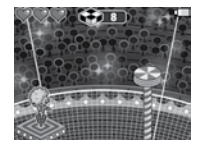

#### **3. Baby Luiaard**

Help de baby luiaard terug naar haar moeder te klimmen. Druk naar links of rechts op de cursor-toets om de luiaard van boom naar boom te laten bewegen. Verzamel onderweg blaadjes om sneller te klimmen, maar vermijd de obstakels!

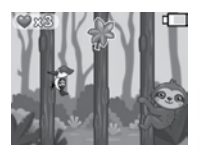

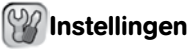

#### **1. Contrast**

Druk naar links of rechts op de cursor-toets om het contrast aan te passen.

#### **2. Geheugen**

Bekijk hier het geheugen dat beschikbaar is of kies ervoor om het geheugen te formatteren of een fabriek-reset uit te voeren.

#### **a. Formatteren**

Bij het formatteren zullen alle bestanden van het interne geheugen en de microSD-kaart gewist worden, inclusief alle foto's en video's die je hebt gemaakt.

#### **b. Fabriek-Reset**

De 'Fabriek-Reset' zal alle bestanden verwijderen en alle instellingen resetten. Bestanden die zijn opgeslagen op een microSD-kaart zullen niet verwijderd worden.

Let op: Wanneer een geheugenkaart is geplaatst, zijn de gegevens die in het interne geheugen zijn opgeslagen niet zichtbaar. Deze zullen weer te zien zijn wanneer de geheugenkaart wordt verwijderd. Wanneer het interne geheugen van de **KidiZoom**® **PrintCam** bijna vol is of wanneer de indexcijfers volledig zijn gebruikt, is het aan te raden om de bestanden van de camera over te zetten op een computer. Verwijder daarna de bestanden op het interne geheugen van de camera om ruimte vrij te maken.

#### **3. Camera instellingen**

**Fotoresolutie** – Kies of je je foto's op wilt slaan met 5MP, 2MP of 0.3MP fotokwaliteit.

**Frequentie** – Je kunt de frequentie instellen op 50Hz voor gebruik in Europese landen of op 60Hz voor gebruik in Amerika en Canada. Wanneer de verkeerde frequentie is ingesteld, kan dit 'flikker' effecten op de foto's en filmpjes veroorzaken. Wanneer je internationaal reist, kun je de frequentie handmatig aanpassen om een goede beeldkwaliteit te behouden.

#### **4. Datum & Tijd**

Hier kun je de datum en tijd instellen. Druk op de OK-toets en gebruik de cursor-toets om het gekozen veld te wijzigen. Druk op de OK-toets om je instellingen op te slaan.

#### **5. Taal**

Hier kun je de taal instellen van de **KidiZoom**® **PrintCam**. Gebruik de cursor-toets om de gewenste taal te kiezen en druk op de OKtoets om te bevestigen.

#### **6. Ouder Instellingen**

De 'Ouder Instellingen' geven toegang tot het beperken van de speeltijd van de 3 spellen of het instellen van een print limiet. Houd de ster-toets ingedrukt om toegang te krijgen tot 'Ouder Instellingen'. Er verschijnt een venster met een rekensom. Gebruik de cursor-toets om het antwoord in te voeren en druk op de OKtoets om te bevestigen. Op het volgende scherm kan er worden gekozen uit onderstaande opties:

### **a) Speeltijd limiet (per dag)**

Standaard is er geen limiet voor de spellen. Kies voor een speeltijd limiet van

**15 / 30 / 60 / 90 minuten per dag** – Wanneer de gekozen tijd bereikt is, kan er niet meer worden gespeeld tot de volgende dag.

**Spellen uitschakelen** – Hiermee worden alle spellen uitgeschakeld en zullen ze ook niet zichtbaar zijn in het hoofdmenu. Druk op de OK-toets om je keuze te bevestigen.

### **b. Print limiet (per dag)**

Standaard is er geen limiet voor het aantal afdrukken. Kies zelf voor een limiet van 10, 20 of 50 afdrukken per dag.

# AANSLUITEN OP DE COMPUTER

De **KidiZoom® PrintCam** is aan te sluiten op een PC of MAC computer met behulp van de bijgesloten microUSB-kabel. Eenmaal aangesloten, kun je bestanden uploaden naar en downloaden van je camera. Volg onderstaande stappen om de **KidiZoom**® **PrintCam** te verbinden met je computer.

- Open het rubberen klepje voor de USB-ingang aan de zijkant van de **KidiZoom**® **PrintCam**.
- Plaats de microUSB-kabel (smalle uiteinde) in de microUSB-ingang van de camera.
- Plaats het brede uiteinde van de micro-USB kabel in de USBingang van een computer.
- Er verschijnen twee verwisselbare schijven op de computer wanneer de camera is aangesloten. Eén schijf wordt 'VTech 5491' genoemd, onder deze verwisselbare schijf vind je al je opgeslagen bestanden. Wanneer er een geheugenkaart is geplaatst, zijn uitsluitend de bestanden op de geheugenkaart hier te vinden. Om de bestanden weer te geven die op het intern geheugen zijn opgeslagen, dien je de geheugenkaart te verwijderen. De andere verwisselbare schijf wordt 'VT SYSTEM' genoemd, hier staan de systeembestanden op en deze zijn niet toegankelijk.

**LET OP:** Koppel de camera nooit los wanneer er bestanden worden gedownload of geüpload. Volg de stappen die worden aangegeven om de hardware veilig los te koppelen van de computer wanneer je klaar bent.

### **Voorkom eventuele schade aan de KidiZoom® PrintCam:**

- Zorg ervoor dat het rubberen klepje de microUSB-ingang volledig afsluit, wanneer de camera niet verbonden is met de computer, om eventuele schade te voorkomen.
- Plaats of verwijder de geheugenkaart niet wanneer de camera is aangesloten op de computer.
- Ontkoppel de camera nooit wanneer er bestanden worden gedownload of geüpload.
- Koppel de hardware altijd veilig los van uw computer.

### **Back-up maken van foto- of videobestanden:**

- Open de 'DCIM' map op de verwisselbare schijf 'VTech 5491'.
- Je foto's en video's worden geplaatst in submappen. Sleep en plaats de bestanden naar een andere map op de computer om een back-up te maken.

### **Foto's en video's overzetten naar de KidiZoom® PrintCam**

- Selecteer de foto's of video's die je wilt uploaden van de computer naar de camera.
- Open de 'DOWNLOAD' map op de verwisselbare schijf 'VTech 5491'. Sleep en plaats de foto's in de 'PHOTO' submap. Sleep en plaats de video's naar de 'VIDEO' submap.

**LET OP:** Plaats geen foto's of video's die gemaakt zijn met een ander cameramodel op de **KidiZoom**® **PrintCam**, deze bestanden worden mogelijk niet ondersteund.

#### SYSTEEMVEREISTEN VOOR AANSLUITING OP EEN COMPUTER:

Microsoft®, Windows® 8 of Windows® 10 besturingssysteem.

Mac OS® X versie 10.10, 10.11, macOS 10.12 tot 11.

USB-poort vereist.

Microsoft® Windows®, en/of enig ander vermeld Microsoftproduct zijn ofwel handelsmerken van Microsoft Corporation of gedeponeerde handelsmerken van Microsoft Corporation in de Verenigde Staten en/of andere landen. Mac en Mac OS zijn handelsmerken van Apple Inc. in de Verenigde Staten en/of andere landen. Alle overige handelsmerken zijn eigendom van de respectieve eigenaren.

### WAARSCHUWING

Als gevolg van een bestaande aandoening, heeft een zeer klein percentage mensen kans op een epileptische aanval of het buiten bewustzijn raken wanneer zij kijken naar bepaalde typen kleuren of patronen, voornamelijk wanneer deze voorkomen op beeldschermen.

Omdat **VTech**® niet verantwoordelijk is voor eventuele risico's raden wij de ouders aan om toezicht te houden wanneer de kinderen videospelletjes spelen. Wanneer het kind duizeligheid, verminderd of veranderend gezichtsvermogen, desoriëntatie of stuiptrekkingen vertoont, laat het kind direct stoppen met spelen en raadpleeg een arts.

**Attentie:** Te dicht op een beeldscherm zitten voor een langdurig tijdbestek kan vermoeidheid en ongemak veroorzaken. We raden dan ook aan dat kinderen na ieder uur spelen/televisiekijken een pauze nemen van 15 minuten.

# INSTRUCTIE BEVESTIGEN POLSBANDJE

- 1. Neem de kleine lus van het polsbandje en rijg deze door de opening achter het staafje aan de zijkant van de **KidiZoom**® **PrintCam**.
- 2. Haal het gehele polsbandje door de kleine lus heen.
- 3. Trek het polsbandje stevig aan zodat het goed vastzit.

# ONDERHOUD EN VERZORGING

- 1. Zorg ervoor dat het rubberen klepje dat voor de microUSB en microSD-kaart ingang zit de ingang volledig afsluit, wanneer de camera niet verbonden is met de computer, om eventuele schade te voorkomen.
- 2. Maak de camera a.u.b. alleen schoon met een vochtige en niet met een natte doek.
- 3. Leg de camera niet voor langere tijd in de felle zon of in de buurt van een andere warmtebron.
- 4. Laat de camera niet op harde oppervlakken vallen en stel deze niet bloot aan vocht of water.
- 5. Reinig de camera niet met bijtende schoonmaakmiddelen. Blaas of veeg met een zachte doek over de lens om deze schoon te maken.
- 6. Verschuif het accu-schakelaartje naar de UIT positie wanneer de camera voor langere tijd niet wordt gebruikt.

# PROBLEMEN OPLOSSEN

Klachten zoals geen beeld, geen geluid of de camera doet helemaal niets, hebben vaak te maken met onjuiste instellingen. De **KidiZoom® PrintCam** is in vele gevallen niet defect. Probeer de volgende mogelijkheden:

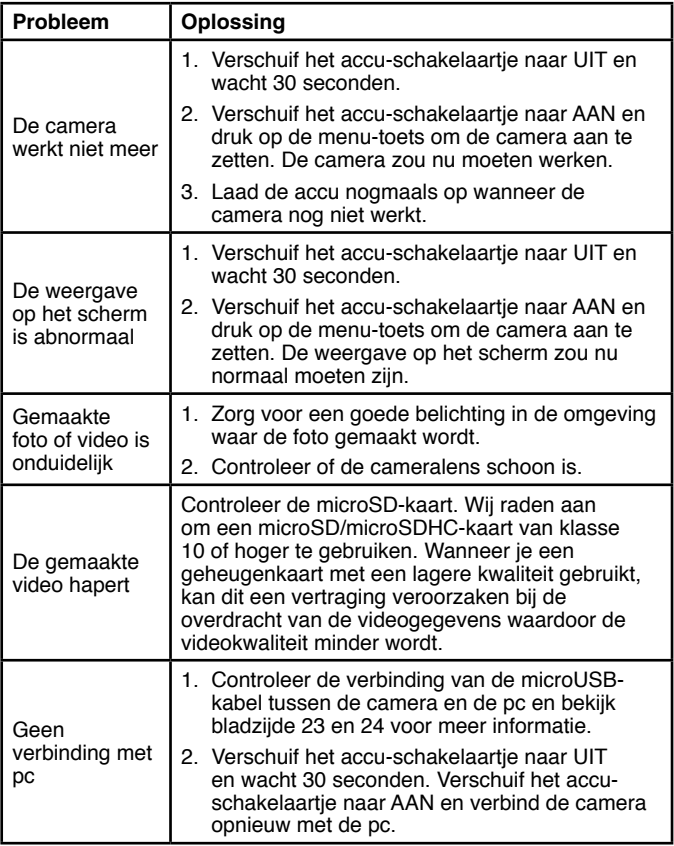

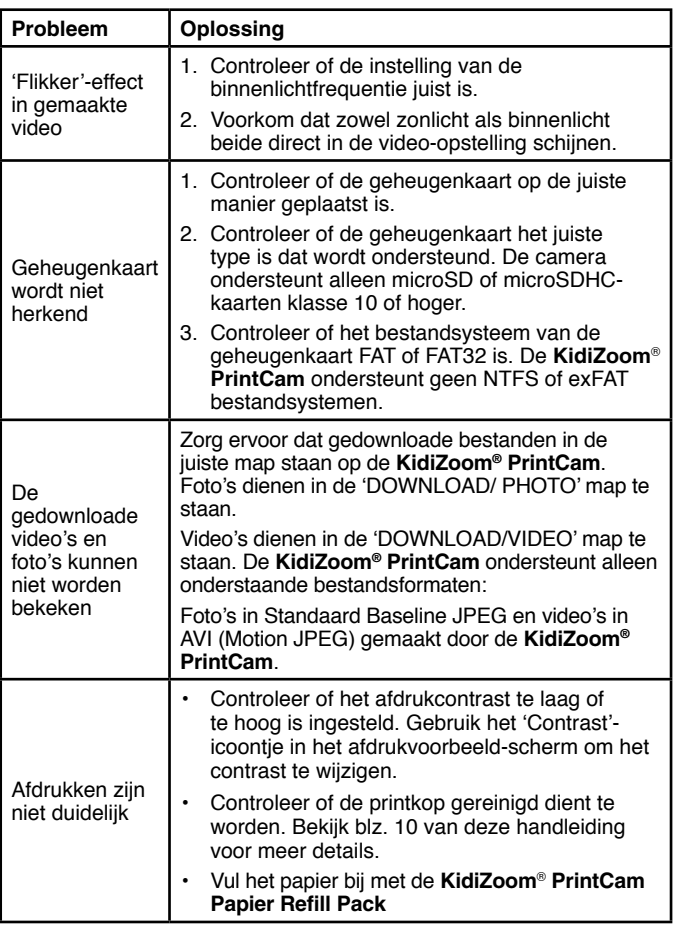

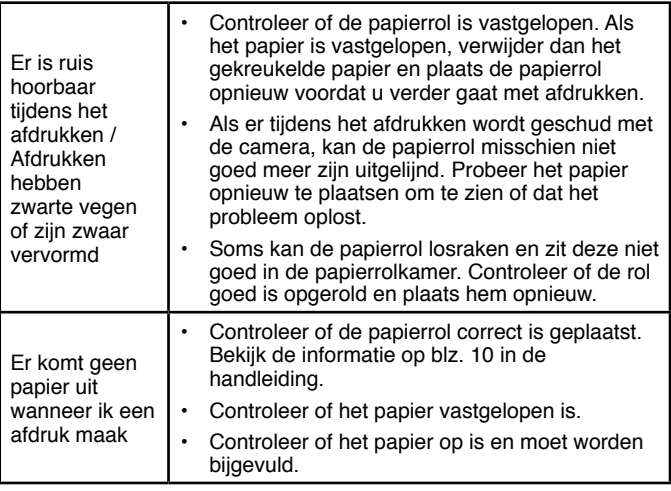

Wanneer de **KidiZoom**® **PrintCam** na het uitvoeren van bovenstaande stappen nog steeds niet naar behoren functioneert, neemt u dan a.u.b. contact op met onze klantenservice.

Telefoonnummer (0031) (0)495-459123 E-mail: klantenservice@vtechnl.com

#### **BELANGRIJKE MEDEDELING:**

Het ontwerpen en ontwikkelen van educatief speelgoed gaat gepaard met een verantwoordelijkheid die wij bij **VTech**® uitermate serieus opvatten. Wij zetten ons volledig in om er zeker van te zijn dat de informatie, die de kern van ons product is, zeer nauwkeurig en accuraat is. Het kan echter gebeuren dat er fouten voorkomen. Het is voor u van belang om te weten dat wij volledig achter onze producten staan en u aanmoedigen contact op te nemen met onze klantenservice indien u problemen heeft met, of suggesties heeft voor onze producten. Wij staan u dan graag te woord. Telefoonnummer: (0031) (0)495-459123 E-mail: klantenservice@vtechnl.com

# $\mathbf{v}$ tech $^{\circ}$

# Garantievoorwaarden **VTech Electronics Europe B.V.**

Deze garantie wordt u. als extra voordeel, aangeboden door VTech Electronics Europe B.V. en heeft geen invloed op uw wettelijke rechten krachtens de toenasselijke nationale wetgeving.

VTech Electronics Europe B.V. staat garant voor de kwaliteit van het door u gekochte product. Bewaar het aankoopbewiis. U heeft dan recht op 2 jaar volledige garantie onder de volgende voorwaarden:

- $\mathbf{I}$ . De kwaliteit van het materiaal, en de techniek van het product worden bij normaal gebruik gedurende een periode van maximaal 2 jaar na aankoop door VTech Electronics Europe B.V. gegarandeerd.
- $2.$ Mocht in deze periode toch een defect optreden, dan kunt u het product ter vervanging aanbieden bij de VTech<sup>®</sup> dealer waar u het product gekocht heeft.
- $3.$ De betreffende vervanging vindt gratis plaats als de schade te wijten is aan de ondeugdelijkheid van materiaal of techniek.
- $\overline{A}$ Indien de schade te wijten is aan ondeskundig gebruik, onbevoegde reparatie, verkeerde batterij installatie, verkeerde elektrische (adapter) installatie, breuk- en/of waterschade, lekkende batterijen of enig andere reden die aan de gebruiker wiitbaar is, dan vervalt deze garantie.
- $5.$ Deze garantie is strikt persoonlijk en niet overdraagbaar. Deze garantie geldt alleen voor de Benelux landen.

VTech Electronics Europe B.V. Postbus 10042, 6000 GA Weert, Nederland

# **Bezoek onze website voor meer informatie over onze producten:**

# **vtechnl.com**

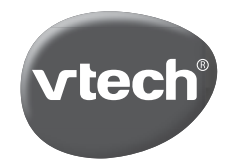

TM & © 2021 VTech Holdings Limited. Alle rechten voorbehouden. IM-549100-005 Version:0